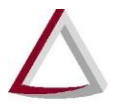

Tribunal de Justiça do Estado de Minas Gerais<br>Diretoria Executiva de Informática - DIRFOR Corregedoria Geral de Justiça - CGJ

# **SISNOR WEB**

#### **SISTEMA INTEGRADO DE APOIO À FISCALIZAÇÃO DOS SERVIÇOS NOTARIAIS E DE REGISTRO**

### **GRCTJ**

**Guia de Recolhimento de Custas e Taxas Judiciárias**

**Manual de Usuário Versão 1.1**

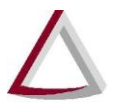

#### **Histórico de Revisões:**

Versão 1.0 – 21/09/2018

Versão 1.1 – 03/10/2018 – Esclarecimento para serventias que recolhem GRCTJ mensal.

## **Emissão de GRCTJ**

A Guia de Recolhimento de Custas e Taxas Judiciárias (GRCTJ) poderá ser gerada no Sisnor Web [\(https://selos.tjmg.jus.br/sisnor\)](https://selos.tjmg.jus.br/sisnor), menu Financeiro > Emissão de GRCTJ, ou diretamente no endereço [http://selos.tjmg.jus.br/sisnor/guias/emissaoGuiaServentia.jsf.](http://selos.tjmg.jus.br/sisnor/guias/emissaoGuiaServentia.jsf)

A partir de **outubro de 2018**, para os serviços notariais e de registro da **Capital**, e a partir de **novembro de 2018**, para as **demais serventias**, o valor da TFJ total apurada no período será preenchido **automaticamente**, conforme os atos lançados na DAP no período/mês/ano de referência, debitando-se pagamentos eventualmente apurados. **Não será possível a edição manual dos valores, que devem refletir a realidade dos atos praticados pela serventia.** Guias referentes a períodos **anteriores a outubro de 2018** continuarão sendo emitidas com valores preenchidos manualmente.

O recolhimento em **guia única mensal** continua a valer para as serventias que estejam localizadas em município/distrito desprovido de estabelecimento bancário, sendo aplicável à guia única o preenchimento automático dos já mencionados valores a partir da GRCTJ correspondente aos atos praticados em **novembro de 2018**.

Para que as informações sobre os atos praticados no período constem corretamente da DAP, é necessário providenciar a transmissão dos Selos de Fiscalização Eletrônicos utilizados, a importação para a DAP dos dados referentes a eles e, se for o caso, o lançamento manual dos dados referentes aos Selos de Fiscalização Físicos utilizados naquele período, conforme figura a seguir:

| Emolumento total apurado:<br>R\$ 288.867,60 | TFJ total apurada:<br>R\$ 57.778,98 | TFJ paga:<br>R\$ 0,00 |            | RECOMPE apurado:<br>R\$ 16.345,73                                          |           | RECOMPE depositado:<br>R\$ 0,00 | Data depósito:                  |
|---------------------------------------------|-------------------------------------|-----------------------|------------|----------------------------------------------------------------------------|-----------|---------------------------------|---------------------------------|
|                                             |                                     |                       |            |                                                                            |           |                                 |                                 |
| Atos                                        |                                     |                       |            |                                                                            |           |                                 |                                 |
|                                             |                                     |                       |            |                                                                            |           |                                 |                                 |
| Período 2<br>Período 1                      | Período 3                           | Período 4             |            |                                                                            |           |                                 |                                 |
|                                             |                                     |                       |            |                                                                            |           |                                 |                                 |
|                                             |                                     |                       |            |                                                                            |           |                                 |                                 |
| Tab. emol. ♦                                | Cód. ato $\triangle$                |                       |            | TFJ/Unit.                                                                  | TFJ/Total | Emolum./Unit                    | Emolum./Total                   |
| 20182                                       | 7100                                | Normal                | 41         | 0,74                                                                       | 30,34     | 5,81                            | 238,21                          |
| 20182                                       | 7101<br>2159                        | Mormol                |            |                                                                            | 100.50    | 170.05<br>ਤ ਪੰਜਾਬ               |                                 |
| \$HQ<br>20182                               | tar<br>8101                         | .<br>Normal           | 貨票<br>1295 | $\begin{array}{c} 26.50 \\[-4pt] 25.31 \\[-4pt] 25.31 \end{array}$<br>1,80 |           | R\$ 19.405,38                   | $\sum_{i=1}^{2022}$<br>F.433,30 |
| 20182                                       | 8310                                | Normal                | 55         | 24,56                                                                      | 1.000,00  | 70,13                           | 4.298,25                        |

Figura 1 – Tela da DAP

Após esse procedimento, na tela inicial de geração de guia (Figura 2), deve-se selecionar como tipo de guia a opção Guia de Taxa de Fiscalização Judiciária (TFJ) e, em seguida, se os dados de identificação do cartório estiverem corretos, clicar em "Continuar".

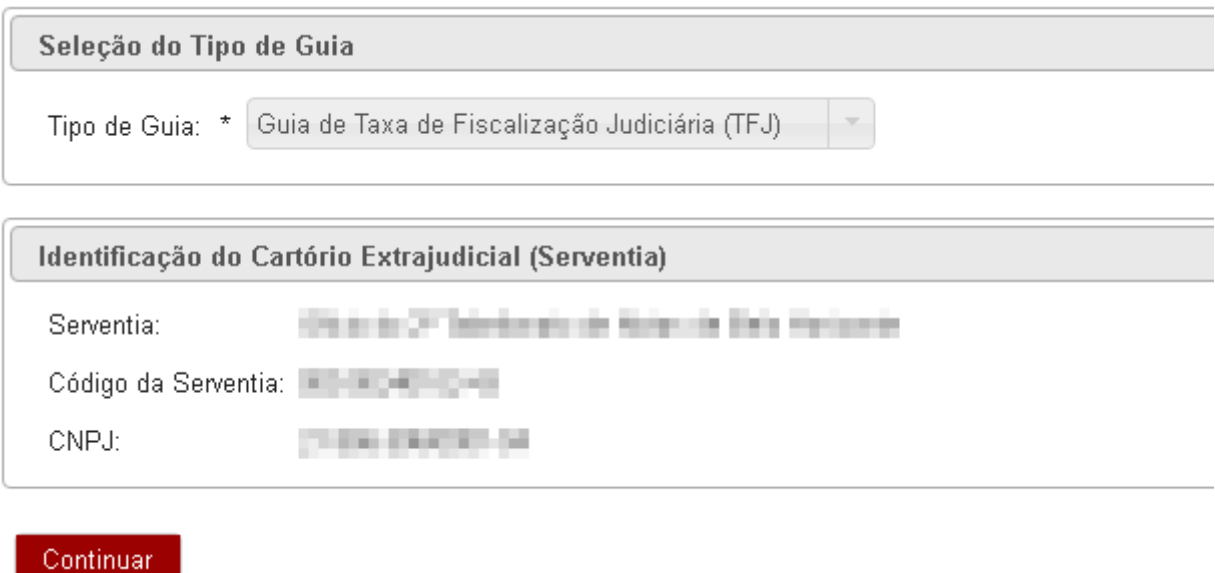

Figura 2 – Tela inicial de geração da GRCTJ

A seguir, devem ser informados mês, ano e período de apuração correspondentes ao pagamento (Figura 3).

Selecionados esses dados, os campos referentes a TFJ total, eventual pagamento e valor total a recolher serão preenchidos automaticamente, de acordo com os atos informados na DAP e as guias de recolhimento efetivamente pagas e já compensadas.

Caso os valores estejam corretos, deve-se clicar em "De acordo" e, em seguida, em "Gerar guia" (Figura 3).

Verificada a incorreção dos valores, devem ser cancelados e/ou transmitidos os Selos de Fiscalização Eletrônicos utilizados no período que ainda estejam pendentes de transmissão, reimportados para a DAP os dados referentes aos Selos de Fiscalização Eletrônicos e, se for o caso, o lançamento manual dos dados referentes aos Selos de Fiscalização Físicos utilizados naquele período e ainda não lançados.

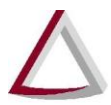

### Tribunal de Justiça do Estado de Minas Gerais

Diretoria Executiva de Informática - DIRFOR Corregedoria Geral de Justiça - CGJ

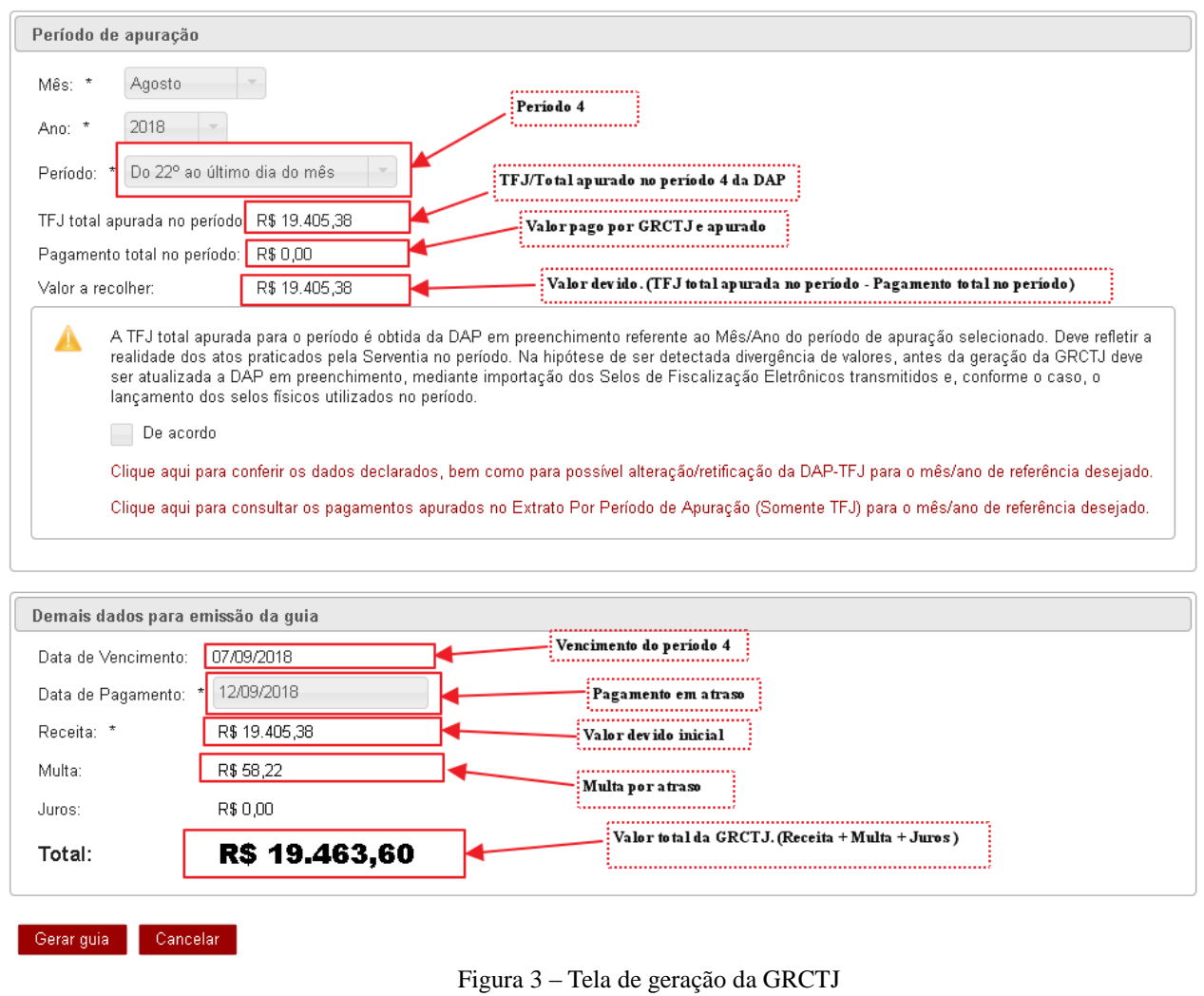

Os valores que integram a GRCTJ serão calculados da seguinte forma:

- **• TFJ total apurada no período:** Valor obtido da TFJ/Total do período da DAP.
- **• Pagamento total no período:** Pagamentos apurados referentes ao período.
- **• Valor a recolher:** TFJ total apurada no período (-) pagamento total no período.
- **• Receita:** Valor a recolher.
- **Total:** Valor a recolher  $(+)$  multa  $(+)$  juros.

Nos termos do disposto no art. 2º da Portaria-Conjunta nº 3/2005/TJMG/CGJ/SEF-MG, com redação dada pela Portaria-Conjunta nº 13/2013/TJMG/CGJ/SEF-MG, **desde 1º de janeiro de 2014**, os períodos de apuração e os respectivos prazos para recolhimento da TFJ são os seguintes:

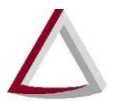

Tribunal de Justiça do Estado de Minas Gerais Diretoria Executiva de Informática - DIRFOR

- Corregedoria Geral de Justiça CGJ
	- **• 1º período** (do dia 1º ao dia 7 do mês): recolhimento até o dia 14 do mesmo mês;
	- **• 2º período** (do dia 8 ao dia 14 do mês): recolhimento até o dia 21 do mesmo mês;
	- **• 3º período** (do dia 15 ao dia 21 do mês): recolhimento até o dia 28 do mesmo mês;
	- **• 4º período** (do dia 22 até o final do mês): recolhimento até o dia 7 do mês subsequente.

O recolhimento poderá ser feito em **guia única mensal**, a ser paga **até o dia 7** do mês subsequente ao da prática dos atos, quando a serventia estiver localizada em município/distrito desprovido de estabelecimento bancário autorizado a receber tributos estaduais, conforme disposto no art. 6º da Portaria- -Conjunta nº 3/2005/TJMG/CGJ/SEF-MG, com redação dada pela Portaria-Conjunta nº 13/2013/TJMG/CGJ/SEF-MG.

A redação do art. 2º da Portaria-Conjunta nº 3/2005/TJMG/CGJ/SEF-MG **vigente até 31 de dezembro de 2013** previa os seguintes períodos de apuração e respectivos prazos para recolhimento da TFJ:

- **• 1º período** (do dia 1º ao dia 7 do mês): recolhimento até o dia 10 do mesmo mês;
- **• 2º período** (do dia 8 ao dia 14 do mês): recolhimento até o dia 17 do mesmo mês;
- **• 3º período** (do dia 15 ao dia 21 do mês): recolhimento até o dia 24 do mesmo mês;
- **• 4º período** (do dia 22 até o final do mês): recolhimento até o dia 3 do mês subsequente.

O recolhimento podia ser feito em **guia única mensal**, **até o dia 3** do mês subsequente ao da prática dos atos, quando a serventia estivesse localizada em município/distrito desprovido de estabelecimento bancário autorizado a receber tributos estaduais, conforme disposto na redação original do art. 6º da Portaria-Conjunta nº 3/2005/TJMG/CGJ/SEF-MG.